# **Ztráta knihy**

# **Ztráta knihy čtenářem**

Standardem je náhrada stejnou knihou stejného vydání, viz [Knihovní řád](https://knihovna.jabok.cz/cs/o-knihovne/knihovni-rad), Čl. XI (náhrada ztrát a škod)

### **Postup při ohlášení ztráty knihy**

- 1. Prodloužit výpůjčku ztracené knihy podle potřeby, aby měl čtenář dost času obstarat náhradu (standardně 1 měsíc, maximálně 2 měsíce). Pokud výpůjčka nejde prodloužit (např. protože čtenáři vypršela platnost registrace), je možné použít volbu "Změnit datum vrácení".
- 2. Zjistit, jestli je kniha běžně dostupná na trhu

#### **Pokud je kniha běžně dostupná na trhu**

- 1. Informovat čtenáře, že je nutné ztracenou knihu nahradit výtiskem stejné knihy (stejný titul a stejné vydání)
- 2. Upozornit, že bude nutné také uhradit poplatek za zpracování ztracené/poškozené knihy (viz Knihovní řád)

#### **Pokud kniha není běžně dostupná na trhu**

- 1. Poslat čtenáře za vedoucí knihovny, která řeší se čtenáři způsob náhrady ztráty
- 2. Ta do zprávy ve čtenářském kontě (typ zprávy musí být UPOZORNĚNÍ) napíše
	- 1. o kterou knihu se jedná (uvést název, čárový kód);
	- 2. jakým titulem má být ztráta nahrazena.

### **Přijetí náhrady ztracené knihy**

Když čtenář přinese náhradu za ztracenou knihu

- 1. Otevřete čtenářské konto
- 2. Na kartě Vypůjčky označte kurzorem řádek se ztracenou knihou
- 3. Klikněte na tlačítko " **Akce"** a zvolte položku "Označit jako ztracené (čtenářem)". Kniha se přesune mezi ztracené knihy (na kartu Jiné/speciální výpůjčky) a zároveň se naúčtuje poplatek za ztracenou knihu.
- 4. Přejděte na kartu "Poplatky"
- 5. V přehledu poplatků vyberte (označte) pouze poplatek za ztracenou knihu, tj.:
	- 1. Zrušte označení všech ostatních poplatků tlačítkem *"Zrušit označení všech"*
	- 2. Poté označte platbu za ztrátu knihy kliknutím levého tlačítka myši na prvním sloupci v přehledu dlužných poplatků (Pokud čtenář nedluží žádný jiný poplatek než za ztracenou knihu, je tento poplatek automaticky označen a není nutné rušit označení ostatních ani označovat platbu za ztracený dokument)
- 6. Zkontrolujte v poznámce, jaký způsob náhrady ztraceného dokumentu byl dohodnut s vedoucí

knihovny a je zde i informace o tom, jestli cena náhradní knihy odpovídá ceně knihy ztracené. Pokud čtenář nahrazuje ztracenou knihu stejným titulem, v poznámce není nic uvedeno.

#### **Náhrada ztracené jednotky stejnou knihou nebo knihou ve stejné ceně**

- 1. Jako způsob platby nejdříve vyberte platbu *"Hotově"*
- 2. Do pole *"Přijato"* napište částku za zpracování ztracené knihy (60 Kč) a proveďte platbu.
- 3. Čtenáři předejte potvrzení o zaplacení poplatku za zpracování nové knihy
- 4. Poté jako způsob platby vyberte platbu "Věcná náhrada"
- 5. Do pole *"Přijato"* napište částku, která Vám zbyla po odečtení 60 Kč (měla by to být cena knihy) a proveďte platbu
- 6. Čtenáři předejte potvrzení o zaplacení ztracené knihy (na potvrzení bude jako způsob platby uvedena věcná náhrada).

#### **Náhrada ztracené jednotky knihou v ceně zahrnující poplatek za zpracování ztracené knihy**

Pokud je cena náhradní knihy vyšší, je do celkové ceny náhrady započítám i poplatek za zpracování ztracené knihy

- 1. Jako způsob platby vyberte "Věcná náhrada"
- 2. Do pole "Přijato" napište částku, celkovou částku, která byla čtenáři automaticky naúčtovaná za ztracenou knihu (tj. cena knihy včetně poplatku 60 Kč) a proveďte platbu
- 3. Čtenáři předejte potvrzení o zaplacení ztracené knihy (na potvrzení bude jako způsob platby uvedena věcná náhrada).

Pokud je ve čtenářském kontě uvedena poznámka ke způsobu náhrady, poznámku archivujte, aby se nadále nezobrazovala.

## **Další možné situace související se ztrátou**

- pokud **čtenář tvrdí, že knihu vrátil, ale ve fondu není**, datum vrácení posuneme o měsíc dopředu, do té doby by se měla nesrovnalost vyřešit
- **čtenář si půjčuje knihu, která je označena jako ztracená jiným čtenářem a ten za ni dluží poplatek za zatraceno knihu** (v rozhraní "F5" má kniha status "lost"): knihu půjčíme, čárový kód knihy pošleme vedoucí knihovny, která nesrovnalost dořeší
- **čtenář si půjčuje knihu, která je označena jako nezvěstná** (případně má jiný nestadnardní status, např. vyřazeno apod.) a nejsou u ní žádné jiné poznámky – půjčíme čtenáři obvyklým způsobem, jen ve vyskakovacím okně nejdříve potvrdíme, že chceme v akci (půjčování) pokračovat.

Permanent link: **[https://eg-wiki.osvobozena-knihovna.cz/doku.php/knihovna\\_jabok:ztrata\\_k](https://eg-wiki.osvobozena-knihovna.cz/doku.php/knihovna_jabok:ztrata_knihy?rev=1678268845) [nihy?rev=1678268845](https://eg-wiki.osvobozena-knihovna.cz/doku.php/knihovna_jabok:ztrata_knihy?rev=1678268845)**

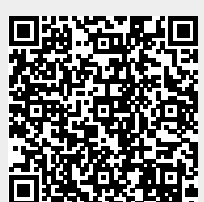

Last update: **2023/03/08 10:47**